## РЕАЛИЗАЦИЯ ОТДЕЛЬНЫХ ФУНКЦИЙ ДИСПЕТЧЕРСКОГО ПРИЛОЖЕНИЯ **«**ОПЕРАТИВНЫЙ ЖУРНАЛ**»**

Автор: Шлейхер Вероника, студентка 5-го курса.

Руководитель**:** Кульман Татьяна Николаевна, канд. тех. наук.

Образовательное учреждение**:** Международный университет природы, общества и человека «Дубна» филиал Протвино

## **IMPLEMENTATION OF SEPARATE FUNCTIONS OF THE DISPATCHER APPLICATION «OPERATIVE LOG» Shleykher V.**

ООО «СИСТЕЛ» занимается разработкой программно-аппаратных средств телемеханики, систем диспетчерского управления, коммерческого и технического учета электроэнергии, а также создание и внедрение автоматизированных систем диспетчерского управления (АСДУ). В том числе на предприятии ведется разработка приложений к автоматизированной системе ведения оперативной схемы кабельной сети ОАО «Ленэнерго» [1], одним из которых является «Оперативный журнал».

Оперативный журнал является пользовательским интерфейсом и представляет собой совокупность средств и методов, при помощи которых пользователь взаимодействует с различным множеством элементов. Общий интерфейс приложения «Оперативный журнал» представлен на Рис.1.

| <b>INDEX</b><br>События журнала                                                                | Поиск по журналу<br>Ведомость переключений                             |               | Отчеты                         |                                                                      |                               | <b>ОрегЈ - Содержание</b> |                                                                                      |
|------------------------------------------------------------------------------------------------|------------------------------------------------------------------------|---------------|--------------------------------|----------------------------------------------------------------------|-------------------------------|---------------------------|--------------------------------------------------------------------------------------|
| Принять смену/<br><b>Hosas</b><br>Сдать смену<br><b>SADVICH</b>                                | м<br>Информационное Работа Редактировать Удалить<br>CHIA<br>сообщение  | meyam a excel | отобразить<br>удалённые записи | <b>Sarononox</b> origin<br>обновить<br><b>У Подстанции</b><br>Bycs - | √ Строка состояния √ Свойства |                           | <b>/ Вид записи</b><br>V Banuco mièc<br><b>V</b> Оборудование<br>Показать или окрыть |
| Календарь                                                                                      | Подстанции<br>$3 \times$                                               | Содержание ж  |                                |                                                                      |                               |                           |                                                                                      |
|                                                                                                | $8 - 1$                                                                | Дата          | <b>Время</b>                   | Содержание                                                           |                               | Оборудование              | Вид записи                                                                           |
|                                                                                                | н. Р. Питающая сеть<br>10 95 Объект для форм рования от-               | 23.07.2010    | 11:15:16                       | <b>Диспетчер: Пользователь bd</b><br>вошел в оперативный журнал      |                               |                           |                                                                                      |
| П Декабрь 2010 г.<br>Co 4r fir C6 Bc                                                           | <b>PL Toyma desepon</b><br>in the pri-<br>(4) 个: CP Pf1(6-10 x8)       | 23.07.2010    | 11:17:32                       | Диспетчер: Пользователь 4 вошел в<br>оперативный журная              |                               |                           |                                                                                      |
| $\mathcal{P}$<br>$\mathfrak{D}$<br>10<br>$\mathfrak{g}$<br>9<br>11, 12<br>15<br>22017<br>18 19 | 图 电 KP DC (6-10 xB)<br>图 <sup>·</sup> 《 山 P DC (6-10 x B)              | 23.07.2010    | 11:23:32                       | Диспетчер: Пользователь а вошел<br>в оперативный журнал              |                               |                           |                                                                                      |
| 22<br>23 24 25 26<br>21<br>27 28 29 30 31                                                      | 图 <sup>确</sup> 性 IMIDC (6-10 x8)<br>(B - <sup>0</sup> 3HPT(6-10 x B)   | 23.07.2010    | 11:26:51                       | Диспетчер: Пользователь а вошел<br>в оперативный журнал              |                               |                           |                                                                                      |
|                                                                                                | 图 <sup>确</sup> 性 B DC (35-110 ×B)                                      | 23.07.2010    | 11:27:09                       | Cueny B cnan: Administrator                                          |                               |                           |                                                                                      |
| Январь 2011 г.                                                                                 | 图 <sup>· P</sup> t PH (35-110 ×8)<br>图 <sup>· 4</sup> 3H (35-110 xB)   | 23.07.2010    | 11:27:09                       | Смену Б принял: Administrator                                        |                               |                           |                                                                                      |
| <b><i>Die By</i></b> Co <del>Vir</del> Dy Co Bc                                                | iii . Ys Ordon, INC.<br>iii .* E Ordon, Pf1                            | 23.07.2010    | 11:46:07                       | Диспетчер: Пользователь а вошел<br>в оперативный журнал              |                               |                           |                                                                                      |
| g,<br>15<br>13<br>14<br>16<br>10                                                               | B-22 BDC (6-10 xB)<br>(4) 个: CB DC (6-10 xB)                           | 23.07.2010    | 11:48:40                       | Диспетчер: Пользователь а вошел<br>в оперативный журнал              |                               |                           |                                                                                      |
| 21<br>20<br>22 23<br>19<br>17<br>25 26 27 28 29 30<br>24                                       | 图 <sup>9</sup> ( OB PTI (6-10 rd)<br>(4) <sup>(4)</sup> 台HPT1(6-10 k的) | 23.07.2010    | 11:49:19                       | <b>Диспетчер: Пользователь bd</b><br>вошел в оперативный журнал      |                               |                           |                                                                                      |
| 31                                                                                             | SO death 3 <sup>9</sup> : (i)                                          | 23.07.2010    | 11:51:01                       | Cueny & cnan: Administrator                                          |                               |                           |                                                                                      |
| Февраль 2011 г.                                                                                | E <sup>4</sup> 8 PT (6-10 KB)<br>B- 15 BKRPR (6-10 xB)                 | 23.07.2010    | 11:51:01                       | Смену Б принял: Евстигнеева М.М.                                     |                               |                           |                                                                                      |
| The By Co My Thy Co Bo<br>$\mathfrak{p}$<br>5<br>$\mathcal{R}$<br>$\ddot{\phantom{a}}$         |                                                                        | 23.07.2010    | 11:53:54                       | <b>Диспетчер: Пользователь bd</b><br>вошел в оперативный журнал      |                               |                           |                                                                                      |
| 10<br>11<br>12 13<br>۹<br>15<br>16<br>17 18 19 20                                              |                                                                        | 23.07.2010    | 11:55:33                       | Диспетчер: Пользователь bd вошел-<br>в оперативный журная            |                               |                           |                                                                                      |
| 22 23 24 25 26 27<br>21                                                                        |                                                                        | 23.07.2010    | 11:55:46                       | Смену Б сдал: Комлев В А                                             |                               |                           |                                                                                      |
| 28                                                                                             |                                                                        | 23.87.2010    | $11 - \overline{55} - 45$      | Cuever A nouvert Formeweeps M M.                                     |                               |                           |                                                                                      |

Рис.1. Общий интерфейс приложения

Оперативный журнал обеспечивает легкость в изучении и использовании. Кроме того, он предоставляет доступ ко всему перечню функциональных возможностей, предусмотренных данным приложением.

## Вкладка **«**События журнала**».**

Вкладка содержит множество функций (Рис. 2). Остановимся на некоторых из них.

|                                      |        |                                                                |     |                        |    |     |                |                                                                 |                        | OperJ - Содержание                                                     |                                                  |                               |
|--------------------------------------|--------|----------------------------------------------------------------|-----|------------------------|----|-----|----------------|-----------------------------------------------------------------|------------------------|------------------------------------------------------------------------|--------------------------------------------------|-------------------------------|
| События журнала<br>Поиск по журналу  |        |                                                                |     | Ведомость переключений |    |     | Отчеты         |                                                                 |                        |                                                                        |                                                  |                               |
| Eh.<br>Принять смену/<br>Сдать смену | запись | Новая Информационное Работа Редактировать Удалить<br>сообщение | СИИ |                        | v. | Ha. | <b>ОТКОЫТЬ</b> | $\overline{a}$<br>отобразить<br>печать в excel удалённые записи | æ.<br>r Ca<br>обновить | <b>V</b> Строка состояния V Свойства<br>Ваголовок окна<br>√ Подстанции | √ Дата и время<br>√ Содержание<br>√ Оборудование | √ Вид записи<br>√ Запись внёс |
|                                      |        |                                                                |     |                        |    |     |                |                                                                 |                        | Вид                                                                    |                                                  | Показать или скрыть           |

Рис.2. Ленточная панель вкладки «Содержание»

Прежде чем приступить к работе с оперативным журналом диспетчеру необходимо принять смену. Осуществляется это с помощью кнопки Принять смену/ Сдать смену на ленточной панели приложения. После этого становятся активными все остальные функции и журнал заполняется данными из БД.

Данные в оперативном журнале можно удалять. Это осуществляется через кнопку «Удалить». После этого удалённые записи всё еще будут отображаться с остальными данными, но уже в зачеркнутом виде.

Если данные каким-либо образом были изменены, а это не отобразилось в основной таблице приложения, то существует возможность заполнения журнала данными заново с учетом произошедших изменений по кнопке «Обновить». При обновлении данных удалённые записи исчезают из списка. Для их отображения используется кнопка «Отобразить удалённые записи».

Функция редактирования записей позволяет изменять данные журнала и выполняется посредством нажатия кнопки «Редактирование». В появившемся диалоге редактирования присутствуют несколько полей записи, которые можно заново заполнять, изменять и сохранять. Все изменения автоматические произойдут и в базе данных.

За добавление новой записи отвечает кнопка «Новая запись», при нажатии на которую появляется диалог. В нём можно заполнить различные поля новой записи, такие как оборудование, содержание, примечания, вид записи, а также её свойства, которые затем будут отображаться по правую сторону от записи в основном окне проекта.

Диспетчер имеет возможность импортировать все данные, отображаемые в журнале в Excel. Они выводятся в заранее созданные Excel шаблоны. Управление Excel осуществляется автоматизацией приложений MS Office. Автоматизация — это одна из возможностей, предоставляемых технологией Microsoft COM (Component Object Model) [2]. Эта технология используется приложениями для предоставления доступа к их объектам, а также к свойствам и методам этих объектов другим приложениям, каковыми могут быть и средства разработки. Они нужны для того, чтобы операционная система могла с помощью этих идентификаторов определить, в каком именно каталоге расположен исполняемый файл сервера автоматизации, и запустить его на выполнение.

Кроме Импорта данных в Excel у диспетчера есть возможность вывести их на печать по кнопке «На печать». В появившемся окне диспетчер может выбрать любой объект, в который направит документ.

Панель «Вид» отвечает за отображение строки состояния, свойств и дерева подстанций.

Панель «Показать или скрыть» позволяет убрать или вернуть любой столбец основной таблицы приложения.

## Вкладка **«**Поиск**».**

В данной вкладке на ленточной панели размещены несколько элементов (Рис.3.):

- 1. Поля даты и времени. По нажатию на папку появляется диалог выбора даты и времени, по которым производится выборка данных из БД.
- 2. Поле «Вид записи». Это поле представляет собой ниспадающий список всех типов записи. Содержание этого поля также является пунктом, по которому происходит сортировка.
- 3. Поле «Оборудование». Это поле заполняется из дерева подстанций. Двойной щелчок по необходимому оборудованию автоматически заносит его в соответствующее поле.
- 4. Кнопка «Отсортировать». По нажатию этой кнопки происходит сортировка данных оперативного журнала по всем заполненным критериям: дата и время, вид записи, оборудование. Найденные записи отображаются в основном окне вкладки в том порядке, в каком были занесены в базу данных.
- 5. Кнопка «На печать». Выводит на печать отсортированные записи в виде табличного документа.

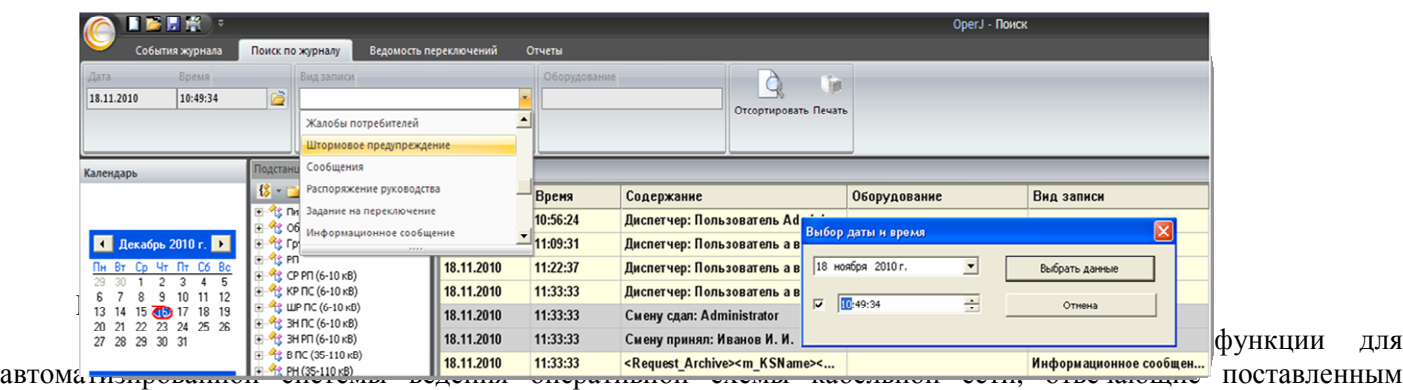

требованиям. Результаты работы будут внедряться на предприятиях ОАО «ЛенЭнерго» города Санкт-Петербург.

Литература

- 1. ОАО «ЛенЭнерго» «Автоматизированная система ведения оперативной схемы кабельной сети. Руководство», 2008г. – 134c.;
- 2. Дж.Шеферд «Программирование на Microsoft Visual Studio C++.NET» Издательско-торговый дом «Русская Редакция», 2003.- 930с.;
- 3. Л.Пауэрс, М.Снелл «Microsoft Visual Studio 2008», 2009г 1172с.